# **IDIS RELEASE NOTES FOR VERSION 6.5**

The following IDIS items are expected to be released to production as IDIS Version 6.5 the evening of Thursday, November 15, 2001 and available for use on Friday morning, November 16, 2001.

## **1. ACTIVITY FUNDING MODULE**

**Problem**: Currently, when a user cancels an activity on the Setup Activity Screen (CO4MA04), IDIS deobligates any committed funds from the activity. These funds are supposed to be returned to the grant/subgrant/subfund so that the funds can be committed toward other activities. It appears that the grant is not always being updated properly.

**Solution:** Under version 6.5, processing logic has been modified so that when an activity is cancelled, any deobligated funds are returned to the grant/subgrant/subfund.

## **2. DRAWDOWN MODULE**

**Problem:** Currently, grantees have been instructed to revise completed draws for CDBG activities with a matrix code of 22 (unprogrammed funds) to reassign each draw to another activity. However, until the grantee then reduces the funding for the activity with matrix code 22 down to the new reduced total amount drawn, the grantee could either accidentally or deliberately revise a completed drawdown from another activity to the activity with matrix code 22 since it has funds available to be drawn. The system should prevent such revisions from taking place. No one should be allowed to revise a completed draw to reassign it to an activity with matrix code 22.

**Solution:** Effective with Version 6.5, if a grantees tries to use the Revise Drawdown screen (C04MD52) to revise a draw to a CDBG activity with a matrix code of 22, IDIS will display the error message: "Drawdown Cannot Be Reassigned to a CDBG Activity With Matrix Code 22."

**Problem**: Currently, the Confirm Voucher Approval screen (CO4MD13) lets the user enter a date before "today" as the voucher submission date.

**Solution:** Effective with Version 6.5, IDIS will display an error message if the user enters a date other than the current date or a date in the future.

**Problem**: Currently, when a user presses the F4 key on Activity Listing screen (C04MD02), the Logon screen is displayed instead of the IDIS Main Menu.

**Solution:** Effective with Version 6.5, this problem has been fixed.

## **3. HOPWA MODULE**

**Problem:** Currently, the HOPWA Facility-Based screen (CO4MP03) is not properly processing the prompts: "Is the site owned by a public entity?" and "Is this activity 'substantial' rehab?"

**Solution:** Under Version 6.5, if the grantee enters a dollar amount in any Site Expenditures field, the grantee must explicitly enter Y or N to both prompts at the bottom of the screen before being able to proceed to the next screen. Similarly, if the grantee enters Y or N to one or both prompts, the grantee must enter a dollar value into at

least one Site Expenditure field. If all Site Expenditure fields are blank, the grantee may proceed to the next screen without answering the prompts.

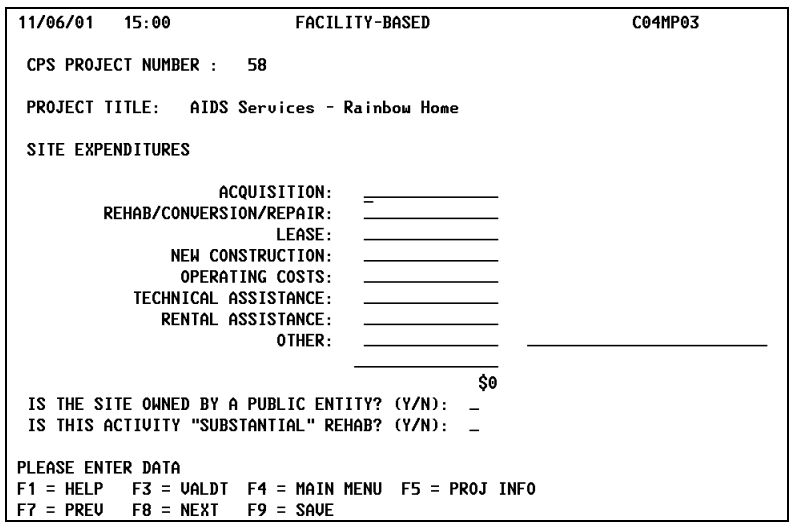

#### **4. SUBGRANT MODULE**

**Problem**: Currently, CDBG grantees are unable to create a subfund for AD or SU that exceeds 20% of their CDBG grant.

**Solution:** Effective with Version 6.5, CDBG grantees can create an AD or SU subfund for up to 100% of the amount available in the parent grant. Note: State grantees creating a CDBG TA fund type are still subject to the 1% cap on technical assistance.

**Problem:** Currently, when a grantee changes the Suballocated Amount on the Maintain Subgrant screen (CO4MG03), the parent grant record is not always being properly updated to reflect the change.

**Solution:** Under Version 6.5 this problem has been fixed.

### **5. UTILITIES MODULE**

**Problem**: Currently, Field Office system administrators can change the program year start and end dates for a grantee within their jurisdiction only if HUD HQ created an IDIS profile for the grantee.

**Solution:** Effective with Version 6.5, Field Office system administrators (not Field Office or HQ staff) can change the program year start and end dates for any grantee within their jurisdiction without the need for a separate grantee profile. To do this, the administrator presses F1 on the Program Year Start and End Dates screen (CO4MU57) and selects a grantee to change. Version 6.5 also lets Field Office staff view the program year dates for any grantee within their jurisdiction; and lets HUD HQ staff view the program year start and end dates for any grantee. As before, grantees may use the CO4MU57 screen to view their individual program year start and end dates.

#### **6. SYSTEM ENHANCEMENTS**

**Problem**: After submitting National Objective codes in the I06 EDI data record, grantees creating a CDBG activity must still go to the CDBG Activity screen (CO4MC01) and resave the National Objective before they can fund CDBG activities.

**Solution:** Under Version 6.5, five new IDIS activity selections have been added to the I06 record for CDBG, HOME, HOME/TBRA, ESG and HOPWA. These activity selections mimic the four programs listed on the "Money" screen (CO4MA08); and for HOME TBRA, the HOME Menu (CO4MH01).

For ESG and HOPWA, if the grantee submits valid "Common Path" data and the selection of the activity as either ESG or HOPWA via EDI, the grantee will be able to fund the activity from ESG and/or HOPWA without any additional data entry. For CDBG, HOME, or HOME/TBRA, in addition to submitting "Common Path" data and the selection of the activity as either CDBG, HOME, or HOME TBRA via EDI, the grantee must also include any required "Program Path" data. For example, for CDBG, the grantee must submit a valid National Objective Code/Matrix Code combination via EDI.

If no activity selection is submitted via EDI or, for CDBG, HOME, or HOME TBRA, program path data is missing or invalid, the grantee will not be able to fund the activity after submitting the EDI file. The grantee will first need to correct the missing or incorrect data using the IDIS online screens.

**Problem**: IDIS is not always properly updating State HOME grants when sent an update from LOCCS. This causes the grant to be out of balance with LOCCS.

**Solution:** Version 6.5 fixes this problem.